# **SIEMENS** SIMATIC Industrie-PC SIMATIC IPC427E "Geeignet für Linux"<br>Produktinformation

### Inhaltsverzeichnis

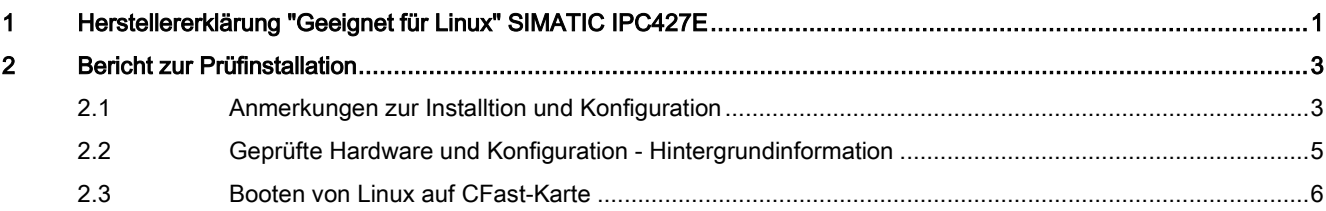

# <span id="page-0-0"></span>1 Herstellererklärung "Geeignet für Linux" SIMATIC IPC427E

Die Gültigkeit dieser Herstellererklärung umfasst die Installation und Nutzung ausschließlich der openSUSE-Linix-Distribution Leap 42.2 (Kernel-Version 4.4.27-2-default 64 Bit) auf dem Siemens SIMATIC IPC427E.

Wir bestätigen hiermit, dass der Siemens SIMATIC IPC427E nach der in diesem Dokument detailliert beschriebenen Prüfstrategie erfolgreich getestet wurde.

Siemens übernimmt keinerlei Gewährleistung, Zusicherung von Eigenschaften oder Garantie, insbesondere im Sinne einer Garantie gemäß § 443 des BGB ("Beschaffenheitsgarantie") für die Verwendung jeglicher Versionen oder Distributionen von Linux auf dem Siemens SIMATIC IPC427E.

Siemens Aktiengesellschaft, 04/2017

### Beschreibung

Die vorliegende Herstellererklärung "Geeignet für Linux" beschreibt den Test des Siemens SIMATIC IPC427E mit einer speziell ausgewählten Version von Linux in folgender Konfiguration:

- Intel® Celeron® CPUG3902E @ 1.60GHz mit integrierter Grafik
- Intel® Skylake Chipset
- Für Testzwecke ausgewähltes Betriebssystem: OpenSUSE Linux Leap 42.2 (Kernel-Version 4.4.27-2-default 64 Bit)

### Geprüfte Konfiguration

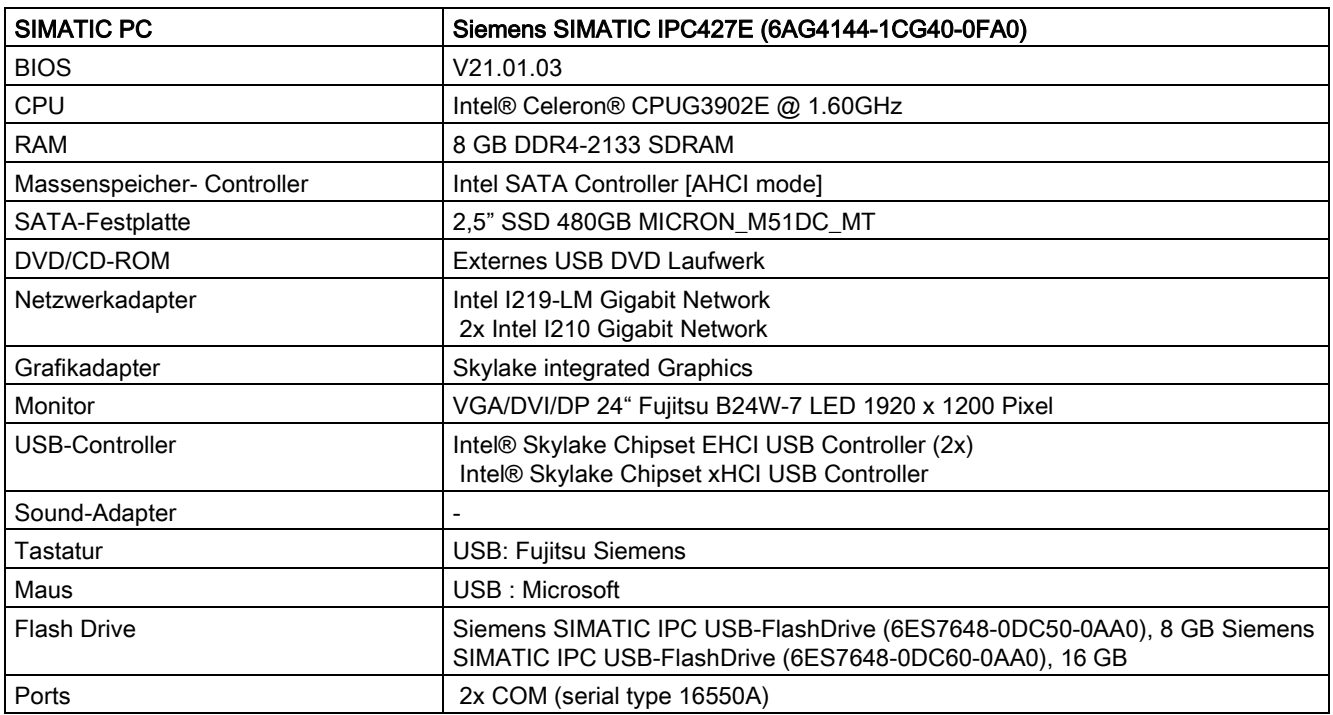

### Prüfstrategie und Prüfergebnisse

Das Ergebnis der unten beschriebenen Tests gibt für jeden einzelnen Schritt der Teststrategie an, ob ein Fehler auftrat.

Die folgende Tabelle liefert eine Übersicht aller Tests für die Herstellererklärung.

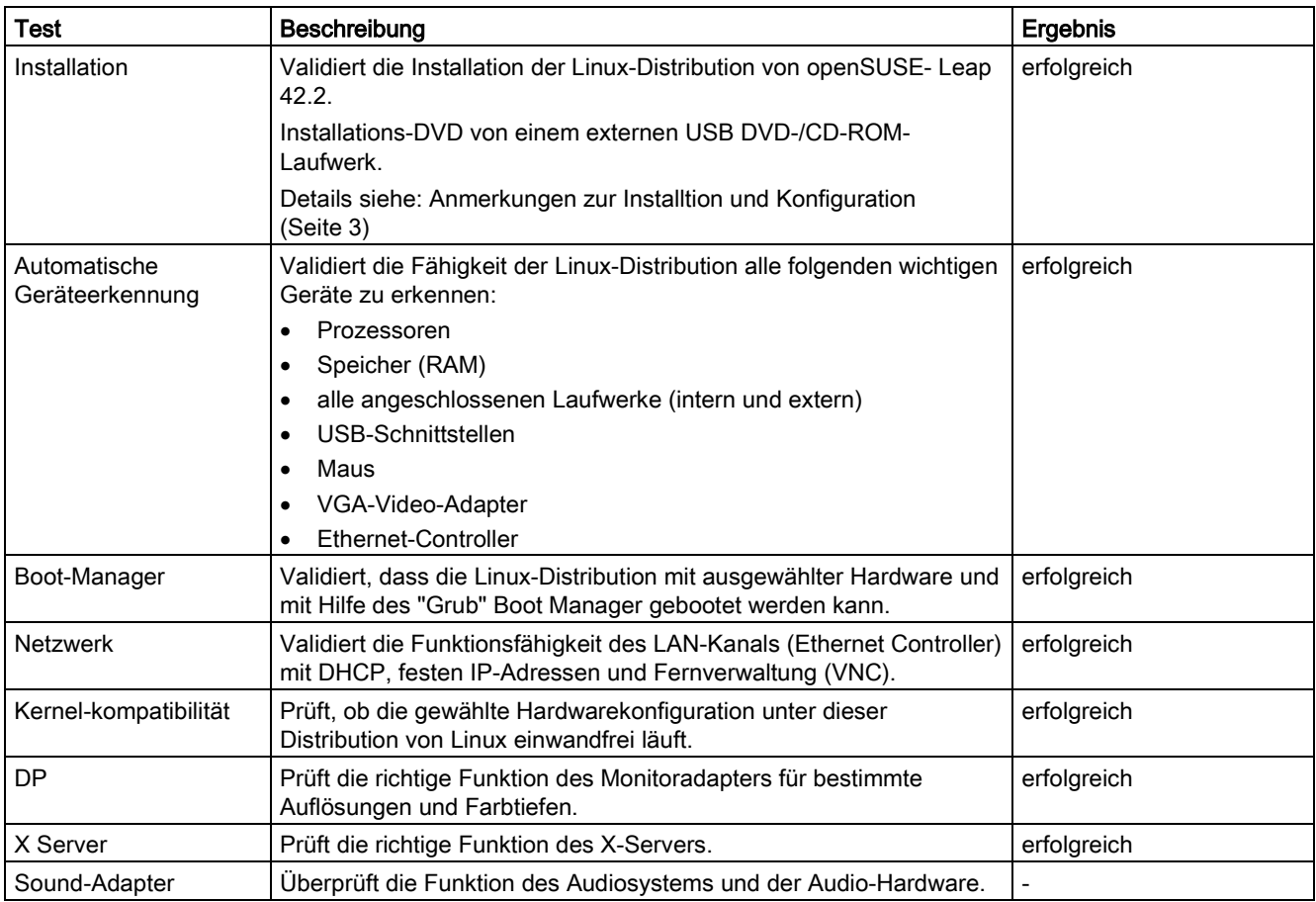

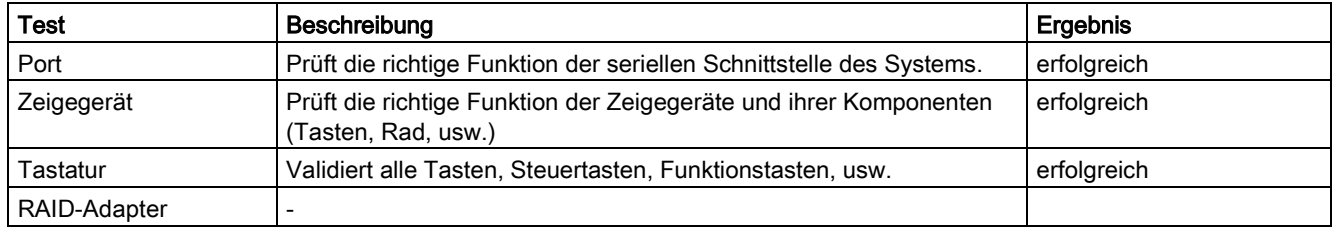

## <span id="page-2-0"></span>2 Bericht zur Prüfinstallation

### Hinweis

Die Inhalte dieses Abschnitts dienen nicht Supportzwecken, sondern werden so wie sie sind unter Ausschluss jeglicher Haftung allein für Informationszwecke veröffentlicht. Diese Informationen sind kein Ersatz für Supportdienstleistungen. Diese Dienstleistungen werden nicht von Siemens angeboten.

## <span id="page-2-1"></span>2.1 Anmerkungen zur Installtion und Konfiguration

### Installation

Installations-DVD für openSUSE- Leap 42.2 bei Verwendung eines externen USB DVD-/CD-ROM-Laufwerks:

- Booten über den BIOS Bootmanager (F12): UEFI: … DVD …
- Verwendung der Voreinstellungen für das BIOS

### **Monitor**

DP 24" Fujitsu B24W-7 LED 1920 x 1200 Pixel

### Locale

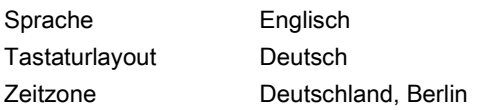

### GRUB boot loader

GRUB2 für EFI wurde in die EXT4 Partition installiert.

### SATA-Festplatten-Partitionslayout

Festplatte 2,5" SATA SSD -Laufwerke 480GB MICRON\_M51DC\_MT

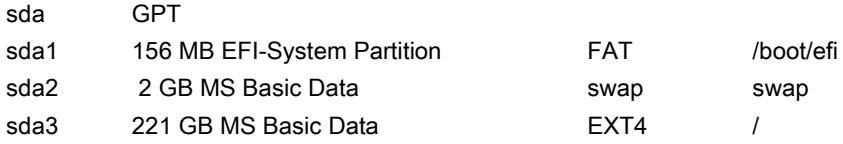

### Dateiinhalt: /etc/fstab

● Eine SATA SSD verwendet

### Beispiel /etc/stab:

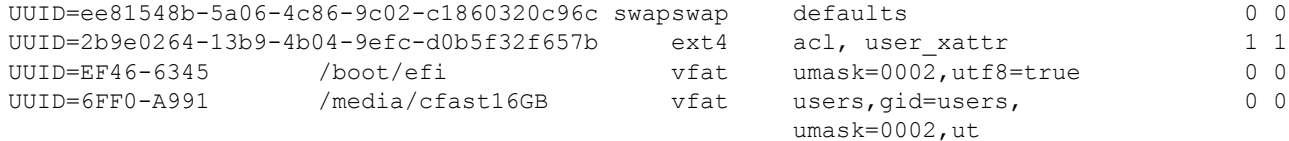

SIMATIC IPC427E "Geeignet für Linux" A5E41513311-AA, 04/2017 3

#### Beispiel: Befehlsausgabe: mount

sysfs on /sys type sysfs (rw, nosuid, nodev, noexec, relatime) proc on /proc type proc (rw, nosuid, nodev, noexec, relatime) devtmpfs on /dev type devtmpfs (rw,nosuid,size=4027428k,nr inodes=1006857,mode=755) securityfs on /sys/kernel/security type securityfs (rw,nosuid,nodev,noexec,relatime) tmpfs on /dev/shm type tmpfs (rw,nosuid,nodev) devpts on /dev/pts type devpts (rw,nosuid,noexec,relatime,gid=5,mode=620,ptmxmode=000) tmpfs on /run type tmpfs (rw, nosuid, nodev, mode=755) tmpfs on /sys/fs/cgroup type tmpfs (ro,nosuid,nodev,noexec,mode=755) cgroup on /sys/fs/cgroup/systemd type cgroup (rw,nosuid,nodev,noexec,relatime,xattr,release\_agent=/usr/lib/systemd/systemd-cgroupsagent,name=systemd) pstore on /sys/fs/pstore type pstore (rw,nosuid,nodev,noexec,relatime) efivarfs on /sys/firmware/efi/efivars type efivarfs (rw,nosuid,nodev,noexec,relatime) cgroup on /sys/fs/cgroup/hugetlb type cgroup (rw,nosuid,nodev,noexec,relatime,hugetlb) cgroup on /sys/fs/cgroup/freezer type cgroup (rw,nosuid,nodev,noexec,relatime,freezer) cgroup on /sys/fs/cgroup/net\_cls,net\_prio type cgroup (rw,nosuid,nodev,noexec,relatime,net\_cls,net\_prio) cgroup on /sys/fs/cgroup/perf\_event type cgroup (rw, nosuid, nodev, noexec, relatime, perf event) cgroup on /sys/fs/cgroup/memory type cgroup (rw,nosuid,nodev,noexec,relatime,memory) cgroup on /sys/fs/cgroup/cpuset type cgroup (rw,nosuid,nodev,noexec,relatime,cpuset) cgroup on /sys/fs/cgroup/pids type cgroup (rw,nosuid,nodev,noexec,relatime,pids) cgroup on /sys/fs/cgroup/devices type cgroup (rw,nosuid,nodev,noexec,relatime,devices) cgroup on /sys/fs/cgroup/cpu,cpuacct type cgroup (rw,nosuid,nodev,noexec,relatime,cpu,cpuacct) cgroup on /sys/fs/cgroup/blkio type cgroup (rw,nosuid,nodev,noexec,relatime,blkio) /dev/sda3 on / type ext4 (rw,relatime,data=ordered) mqueue on /dev/mqueue type mqueue (rw,relatime) hugetlbfs on /dev/hugepages type hugetlbfs (rw, relatime) debugfs on /sys/kernel/debug type debugfs (rw, relatime) systemd-1 on /proc/sys/fs/binfmt\_misc type autofs (rw,relatime,fd=28,pgrp=1,timeout=0,minproto=5, maxproto=5,direct) /dev/sda1 on /boot/efi type vfat (rw,relatime,fmask=0002,dmask=0002,allow\_utime=0020,codepage=437,iocharset=iso8859- 1,shortname=mixed,utf8, errors=remount-ro) tmpfs on /run/user/1000 type tmpfs (rw,nosuid,nodev,relatime,size=806972k,mode=700,uid=1000,gid=100) **/dev/sdb1** on /media/cfast16GB type vfat (rw,nosuid,nodev,noexec,relatime,gid=100,fmask=0002,dmask=0002, allow utime=0020,codepage=437,iocharset=iso8859-1,shortname=mixed,utf8,errors=remount-ro) fusectl on /sys/fs/fuse/connections type fusectl (rw,relatime) **/dev/sdd1** on /run/media/ipc/SIMATIC-FD5 type vfat (rw,nosuid,nodev,relatime,uid=1000,gid=100, fmask=0022,dmask=0022,codepage=437,iocharset=iso8859-1,shortname=mixed,showexec,utf8,flush, errors=remount-ro,uhelper=udisks2) **/dev/sdc1** on /run/media/ipc/SIMATIC-FD6 type fuseblk (rw,nosuid,nodev,noexec,relatime,user\_id=0,

group id=0,default permissions,allow other,blksize=4096)

## <span id="page-4-0"></span>2.2 Geprüfte Hardware und Konfiguration - Hintergrundinformation

### Netzwerkadapter

- $\bullet$  LAN1 = eth2 = I219-LM
- $\bullet$  LAN2, LAN3 = eth0, eth1 = I210
- Die Adapter funktionieren sowohl mit aktiviertem DHCP wie auch mit festen IP-Adressen.
- Die Zugriffstests wurden mit VNC durchgeführt.

### VNC-Fernverwaltung

Der RealVNC Viewer wird als Client verwendet (SIMATIC IPC Remote Manager).

Es wird der RealVNC Server 6.0.1 mit Enterprise Lizenz als Service installiert.

```
# Install VNC Server and VNC Viewer: 
sudo rpm -U <VNC-Server>.rpm <VNC-Viewer>.rpm 
# Apply a license key 
sudo vnclicense -add <XXXXX-XXXXX-XXXXX-XXXXX-XXXXX>
# Specify a VNC password for VNC Server in Service Mode: 
# minimum password length = 6 characters 
sudo vncpasswd -type -AdminPassword -service
##### Configure and start VNC Server in Service Mode ##### 
# listening port for direct connections default = 5900 
sudo chkconfig --add vncserver-x11-serviced 
sudo systemctl enable vncserver-x11-serviced.service sudo systemctl start vncserver-x11-
serviced.service
```
### Graphical Information

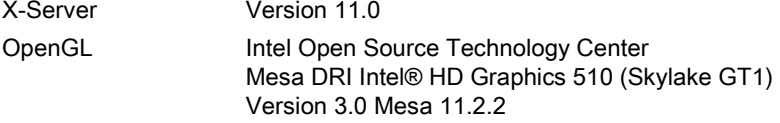

### DisplayPort (DP-Monitoradapter)

Getestet mit der Standardauflösung 1920 x 1200 und der Farbqualität 24-Bit.

### Serielle Schnittstelle

● Verwendetes Programm: minicom - ASCII-Dateiübertragung

Verfahren:

- Für das Setup minicom -s verwenden: Parameter 38400 8N1
- Die seriellen Schnittstellen können als /dev/ttyS0 und /dev/ttyS1 angesprochen werden.

## <span id="page-5-0"></span>2.3 Booten von Linux auf CFast-Karte

OpenSUSE- Leap 42.2 ist mit einem minimalen grafischen System (X Window) auf die SIMATIC PC CompactFlash 16 GB in einem SIMATIC IPC427E installiert.

- openSUSE- Leap 42.2 belegt ca. 2,7 GB auf der Compact Flash Karte.
- Der Bootloader GRUB ist in die Root-Partition installiert.
- Das System bootet ohne Probleme.

### USB-FlashDrive

Verwendetes USB-FlashDrive:

- USB2.0 Siemens SIMATIC IPC USB-FlashDrive 8 GB (6ES7648-0DC50-0AA0)
- USB3.0 Siemens SIMATIC IPC USB-FlashDrive 16 GB (6ES7648-0DC60-0AA0)
- Beim Einstecken des USB-FlashDrive in eine USB-Schnittstelle wird das FlashDrive automatisch erkannt, z. B. als Gerät /dev/sdd.
- Der Dolphin File Manager mountet das USB-FlashDrive z. B. als /run/media/ipc/FLASHDRIVE.

### Hinweis

Bei Dateisystem-Inkonsistenzen wird das USB-FlashDrive zu einem "read only device" (errors=remount-ro). Ein Schreiben auf das USB-FlashDrive ist dann nicht möglich.

Die Fehlerursache wird im System Log vermerkt.

Siemens AG Division Digital Factory Postfach 48 48 90026 NÜRNBERG DEUTSCHLAND

6 A5E41513311-AA, 04/2017 A5E41513311-AA, 04/2017 SIMATIC IPC427E "Geeignet für Linux"

# **SIEMENS** SIMATIC Industrial PC SIMATIC IPC427E "Suitable for Linux"<br>Product Information

### **Content**

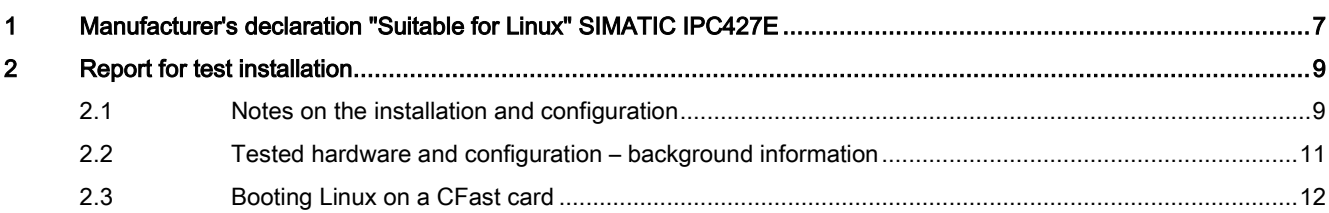

# <span id="page-6-0"></span>1 Manufacturer's declaration "Suitable for Linux" SIMATIC IPC427E

The validity of this manufacturer's declaration encompasses the installation and utilization solely of the openSUSE Linux Distribution Leap 42.2 (Kernel-Version 4.4.27-2-default 64-bit) on the Siemens SIMATIC IPC427E.

We hereby confirm that the Siemens SIMATIC IPC427E has been successfully tested in conformity with the test strategy described in detail in this document.

Siemens therefore assumes no warranty, assurance of properties or guarantee, in particular in the sense of a guarantee as defined in Section 443 of the German Civil Code [Bürgerliches Gesetzbuch (BGB)] (guarantee of condition ("Beschaffenheitsgarantie")), for the use of any versions or distributions of Linux on Siemens SIMATIC IPC427E.

Siemens Aktiengesellschaft, 04/2017

### **Description**

This manufacturer's declaration "Suitable for Linux" describes the testing of the Siemens SIMATIC IPC427E with a specially selected version of Linux in the following configuration:

- Intel® Celeron® CPUG3902E @ 1.60 GHz with integrated graphics
- Intel® Skylake Chipset
- Operating system selected for test purposes: openSUSE Linux Leap 42.2 (Kernel-Version 4.4.27-2-default 64-bit)

### Tested configuration

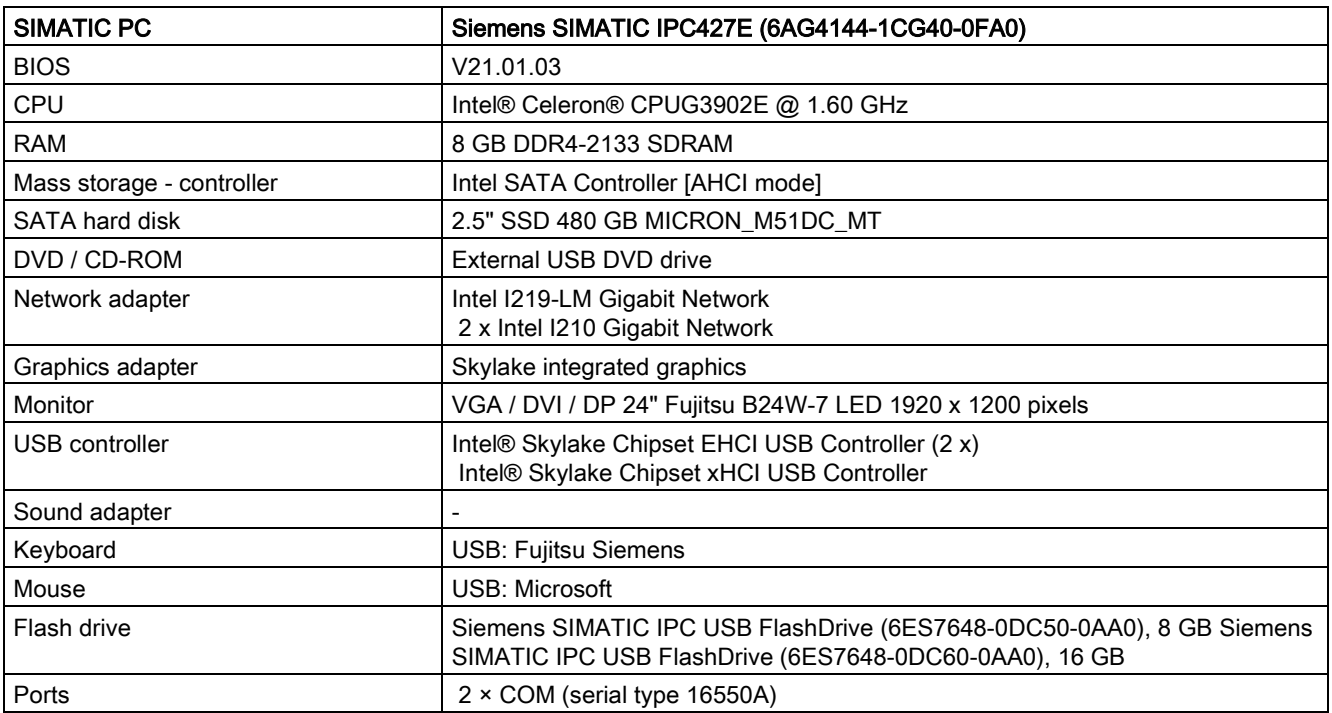

### Test strategy and test results

The results of the tests detailed below specify whether an error occurred for each individual step of the test strategy.

The table below gives an overview of all tests for the Manufacturer's Declaration.

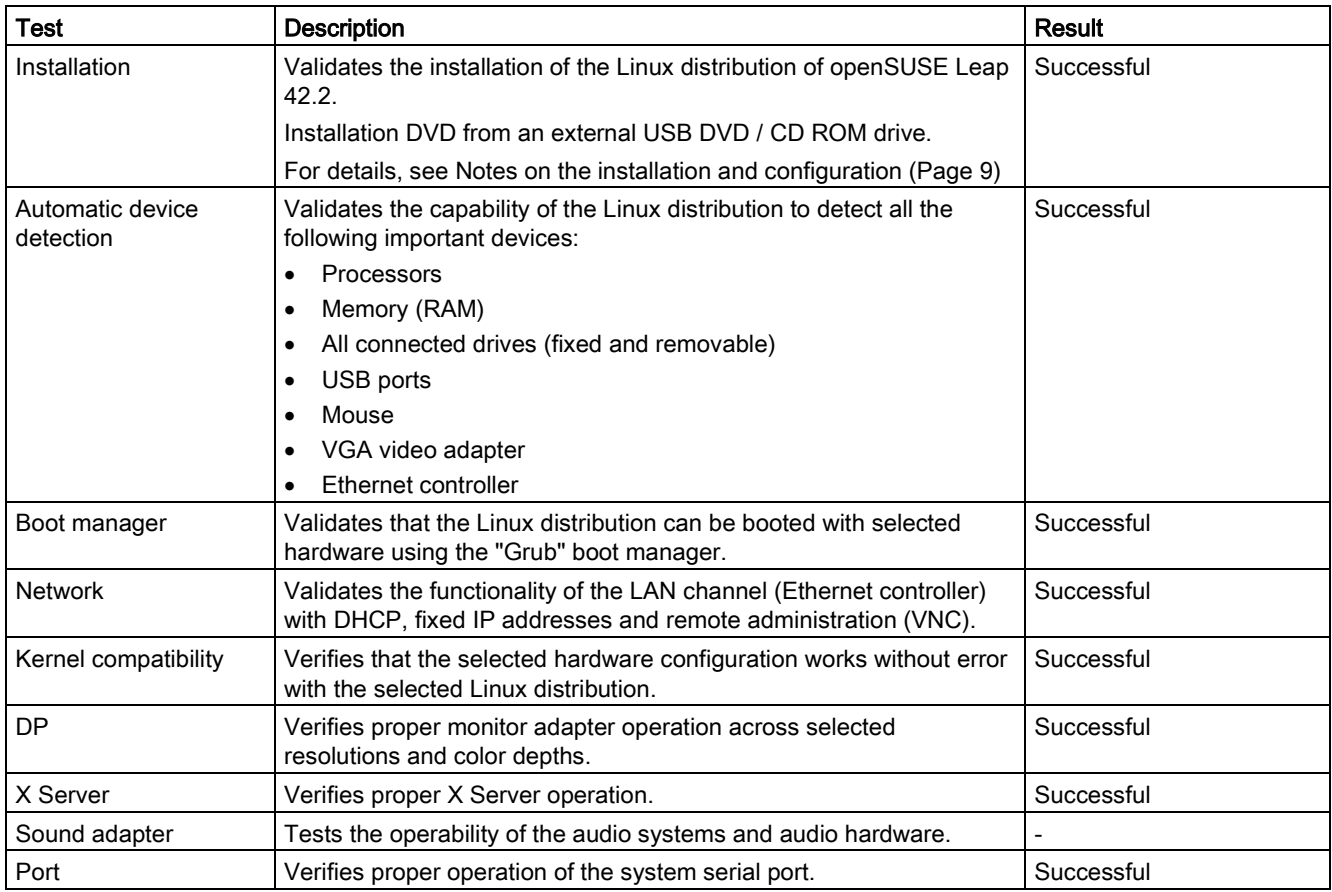

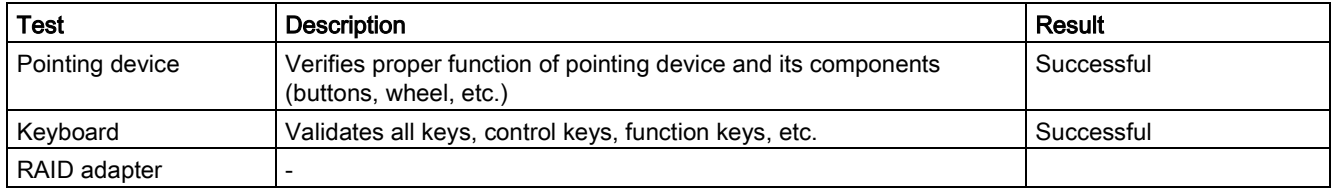

## <span id="page-8-0"></span>2 Report for test installation

### Note

The contents of this section are not intended for support purposes, but instead are published as they are only for information purposes with the exclusion of all liability. This information is not a substitute for support services. These services are not offered by Siemens.

### <span id="page-8-1"></span>2.1 Notes on the installation and configuration

### Installation

openSUSE Leap 42.2 installation DVD for use in external USB DVD/CD-ROM drive:

- Boot via BIOS Boot Manager (F12): UEFI: ... DVD ...
- Use of default settings for the BIOS

### **Monitor**

DP 24" Fujitsu B24W-7 LED 1920 x 1200 pixels

### Local

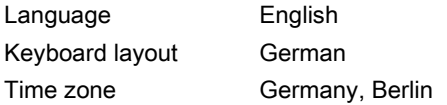

### GRUB boot loader

GRUB2 for EFI was installed on the EXT4 partition.

### SATA hard disk partition layout

Hard disk 2.5" SATA SSD drives 480 GB MICRON\_M51DC\_MT

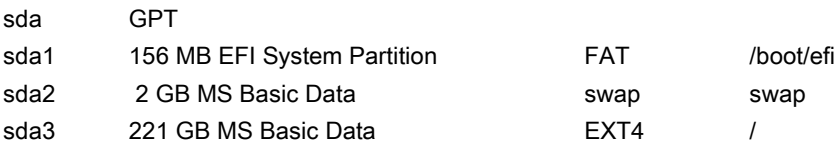

### File content: /etc/fstab

● One SATA SSD used

### Example /etc/stab:

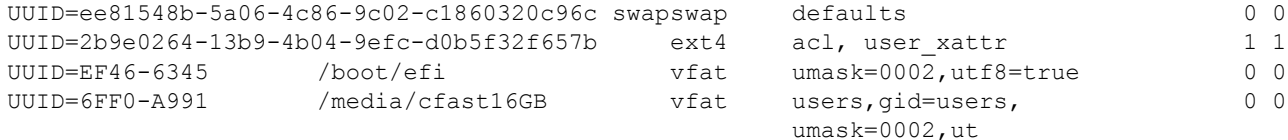

SIMATIC IPC427E "Suitable for Linux" A5E41513311-AA, 04/2017 9

#### Example: Output of command: mount

```
sysfs on /sys type sysfs (rw, nosuid, nodev, noexec, relatime)
proc on /proc type proc (rw, nosuid, nodev, noexec, relatime)
devtmpfs on /dev type devtmpfs (rw,nosuid,size=4027428k,nr inodes=1006857,mode=755)
securityfs on /sys/kernel/security type securityfs (rw,nosuid,nodev,noexec,relatime)
tmpfs on /dev/shm type tmpfs (rw,nosuid,nodev) 
devpts on /dev/pts type devpts (rw,nosuid,noexec,relatime,gid=5,mode=620,ptmxmode=000)
tmpfs on /run type tmpfs (rw, nosuid, nodev, mode=755)
tmpfs on /sys/fs/cgroup type tmpfs (ro,nosuid,nodev,noexec,mode=755) 
cgroup on /sys/fs/cgroup/systemd type cgroup 
(rw,nosuid,nodev,noexec,relatime,xattr,release_agent=/usr/lib/systemd/systemd-cgroups-
agent, name=systemd)
pstore on /sys/fs/pstore type pstore (rw,nosuid,nodev,noexec,relatime)
efivarfs on /sys/firmware/efi/efivars type efivarfs (rw,nosuid,nodev,noexec,relatime) 
cgroup on /sys/fs/cgroup/hugetlb type cgroup (rw,nosuid,nodev,noexec,relatime,hugetlb) 
cgroup on /sys/fs/cgroup/freezer type cgroup (rw,nosuid,nodev,noexec,relatime,freezer)
cgroup on /sys/fs/cgroup/net_cls,net_prio type cgroup 
(rw,nosuid,nodev,noexec,relatime,net_cls,net_prio) 
cgroup on /sys/fs/cgroup/perf_event type cgroup 
(rw, nosuid, nodev, noexec, relatime, perf event)
cgroup on /sys/fs/cgroup/memory type cgroup (rw,nosuid,nodev,noexec,relatime,memory) 
cgroup on /sys/fs/cgroup/cpuset type cgroup (rw,nosuid,nodev,noexec,relatime,cpuset) 
cgroup on /sys/fs/cgroup/pids type cgroup (rw,nosuid,nodev,noexec,relatime,pids) 
cgroup on /sys/fs/cgroup/devices type cgroup (rw,nosuid,nodev,noexec,relatime,devices) 
cgroup on /sys/fs/cgroup/cpu,cpuacct type cgroup 
(rw,nosuid,nodev,noexec,relatime,cpu,cpuacct) 
cgroup on /sys/fs/cgroup/blkio type cgroup (rw,nosuid,nodev,noexec,relatime,blkio) 
/dev/sda3 on / type ext4 (rw,relatime,data=ordered) 
mqueue on /dev/mqueue type mqueue (rw,relatime) 
hugetlbfs on /dev/hugepages type hugetlbfs (rw, relatime)
debugfs on /sys/kernel/debug type debugfs (rw, relatime)
systemd-1 on /proc/sys/fs/binfmt_misc type autofs 
(rw,relatime,fd=28,pgrp=1,timeout=0,minproto=5, maxproto=5,direct) 
/dev/sda1 on /boot/efi type vfat 
(rw,relatime,fmask=0002,dmask=0002,allow_utime=0020,codepage=437,iocharset=iso8859-
1,shortname=mixed,utf8, errors=remount-ro) 
tmpfs on /run/user/1000 type tmpfs 
(rw,nosuid,nodev,relatime,size=806972k,mode=700,uid=1000,gid=100) 
/dev/sdb1 on /media/cfast16GB type vfat 
(rw,nosuid,nodev,noexec,relatime,gid=100,fmask=0002,dmask=0002, 
allow utime=0020,codepage=437,iocharset=iso8859-1,shortname=mixed,utf8,errors=remount-ro)
fusectl on /sys/fs/fuse/connections type fusectl (rw,relatime) 
/dev/sdd1 on /run/media/ipc/SIMATIC-FD5 type vfat 
(rw,nosuid,nodev,relatime,uid=1000,gid=100, 
fmask=0022,dmask=0022,codepage=437,iocharset=iso8859-1,shortname=mixed,showexec,utf8,flush, 
errors=remount-ro,uhelper=udisks2) 
/dev/sdc1 on /run/media/ipc/SIMATIC-FD6 type fuseblk 
(rw,nosuid,nodev,noexec,relatime,user_id=0,
```
group id=0,default permissions,allow other,blksize=4096)

## <span id="page-10-0"></span>2.2 Tested hardware and configuration – background information

### Network adapter

- $\bullet$  LAN1 = eth2 = I219-LM
- $\bullet$  LAN2, LAN3 = eth0, eth1 = I210
- The adapters work both with DHCP enabled as well as with fixed IP addresses.
- Accessibility tests were performed with VNC.

### VNC - remote administration

The RealVNC Viewer is used as a client (SIMATIC IPC Remote Manager).

The RealVNC Server 6.0.1 with an Enterprise license is installed as a service.

```
# Install VNC Server and VNC Viewer: 
sudo rpm -U <VNC-Server>.rpm <VNC-Viewer>.rpm 
# Apply a license key 
sudo vnclicense -add <XXXXX-XXXXX-XXXXX-XXXXX-XXXXX>
# Specify a VNC password for VNC Server in Service Mode: 
# minimum password length = 6 characters 
sudo vncpasswd -type -AdminPassword -service
##### Configure and start VNC Server in Service Mode ##### 
# listening port for direct connections default = 5900 
sudo chkconfig --add vncserver-x11-serviced 
sudo systemctl enable vncserver-x11-serviced.service sudo systemctl start vncserver-x11-
serviced.service
```
### Graphical information

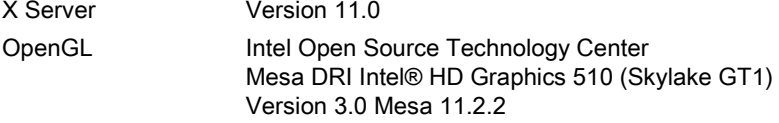

### DisplayPort (DP monitor adapter)

Tested with standard resolution 1920 x 1200 and 24-bit color depth.

### Serial port

● Program used: minicom – ASCII file transfer

Procedure:

- Use minicom -s for setup: Parameter 38400 8N1
- The serial ports can be addressed as /dev/ttyS0 and /dev/ttyS1.

## <span id="page-11-0"></span>2.3 Booting Linux on a CFast card

openSUSE Leap 42.2 is installed with a minimum graphics system (X-Window) on the SIMATIC PC CompactFlash 16 GB in a SIMATIC IPC427E.

- openSUSE Leap 42.2 uses approx. 2.7 GB on the CompactFlash card.
- The GRUB boot loader is installed in the root partition.
- The system boots without problems.

### USB FlashDrive

USB FlashDrive used:

- USB2.0 Siemens SIMATIC IPC USB-FlashDrive 8 GB (6ES7648-0DC50-0AA0)
- USB3.0 Siemens SIMATIC IPC USB-FlashDrive 16 GB (6ES7648-0DC60-0AA0)
- When the USB FlashDrive is inserted into a USB port, it is detected automatically, for example, as device /dev/sdd.
- The Dolphin File Manager mounts the USB FlashDrive, for example as /run/media/ipc/FLASHDRIVE.

### Note

If there are file-system inconsistencies, the USB FlashDrive becomes a "read-only device" (errors=remount-ro).

It is not then possible to write to the USB FlashDrive.

The cause of the error is written to the system log.

Siemens AG Division Digital Factory Postfach 48 48 90026 NÜRNBERG GERMANY

12 A5E41513311-AA, 04/2017 A5E41513311-AA, 04/2017 SIMATIC IPC427E "Suitable for Linux"